### USB Interface, 2-fold, MDRC USB/S 1.1, 2CDG 110 008 R0011

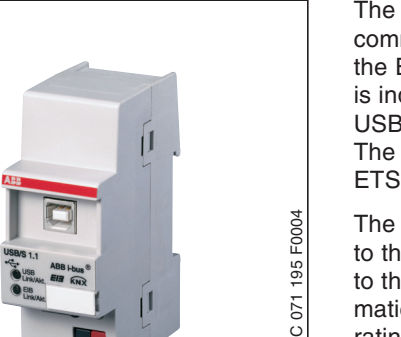

**2 2** communication between the PC and The USB interface USB/S 1.1 enables the EIB installation. The data transfer is indicated by the EIB LED and the USB LED.

The USB interface can be used from ETS 3 V1.0 onwards.

The USB interface is simply connected to the ABB i-bus® and then connected to the USB. The USB interface is automatically detected under the PC operating system and installed.

The ABB i-bus® connection is carried out at the front of the device via the bus connecting terminal supplied. The connection to the USB is likewise carried out at the front of the device.

#### **Technical Data**

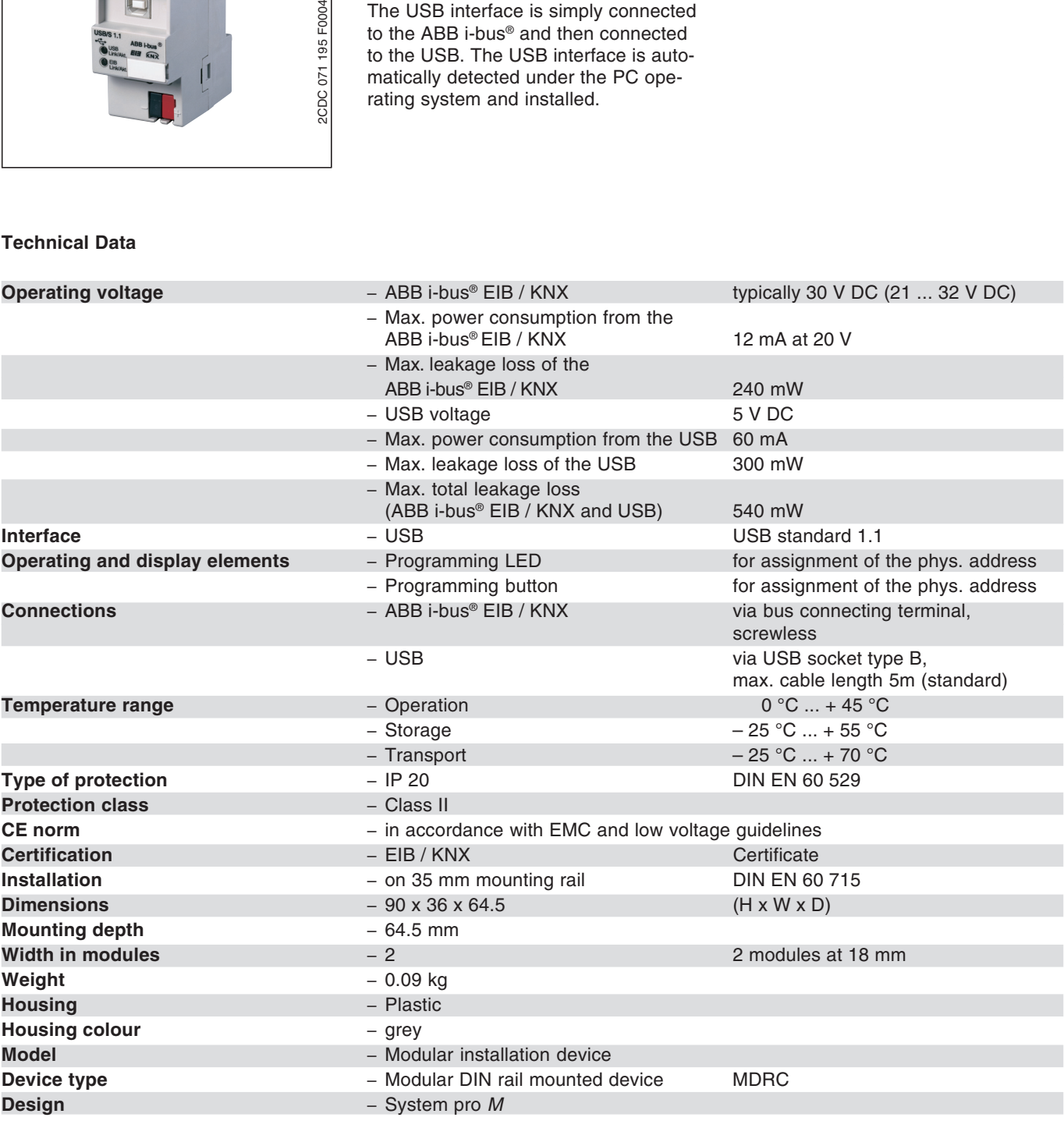

### USB Interface, 2-fold, MDRC USB/S 1.1, 2CDG 110 008 R0011

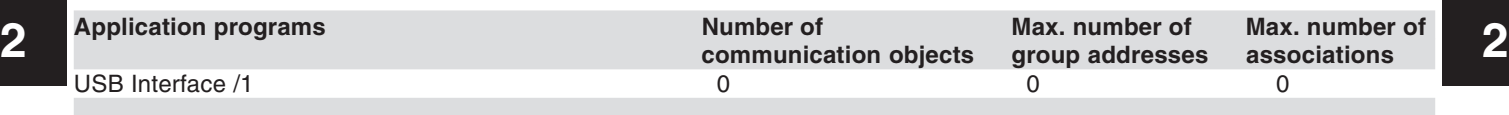

**Dimension drawing**

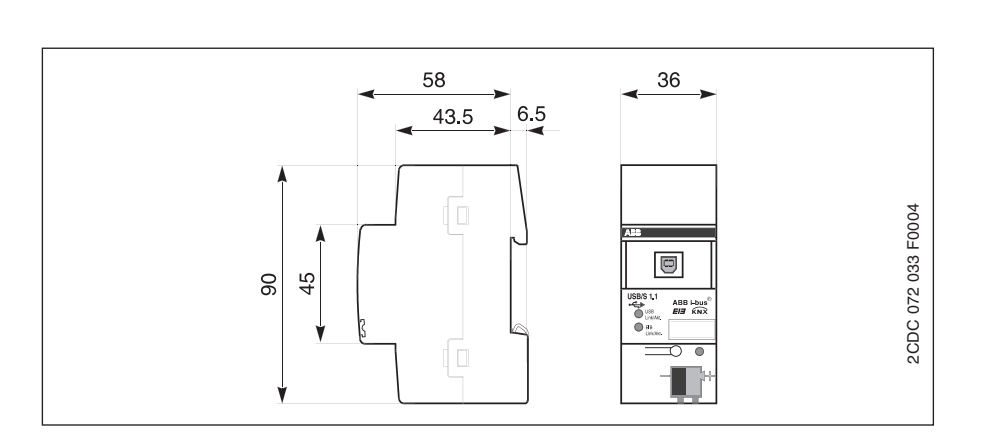

**Circuit diagram**

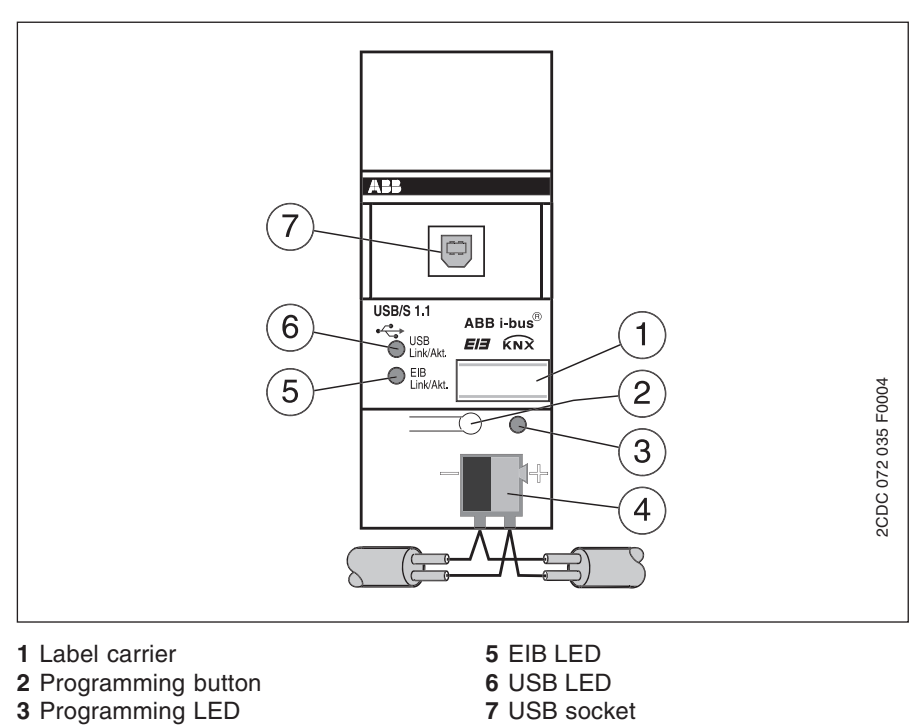

**4** Bus connecting terminal

### **USB Interface /1**

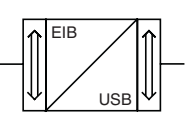

#### **Selection in ETS2**

– ABB Communication  $L$ USB

### USB Interface, 2-fold, MDRC USB/S 1.1, 2CDG 110 008 R0011

#### Commissioning requirements

The USB interface USB/S 1.1 functions under the following operating systems: Microsoft Windows 98, NT, 2000, ME, XP-Professional and XP-Home.

With Microsoft Windows 98, it should be noted when the USB interface is connected that the file HIDDEV.INF must be installed in the directory Windows/INF with the hardware assistant of Microsoft Windows.

The interface is fully functional on an active hub with an external power supply. It does not function on a passive hub without an external power supply as the device is supplied both from the USB and the ABB i-bus®.

After booting up the PC and starting the ETS 3 program, the USB interface is first connected to the ABB i-bus® and then to the USB.

#### Application description

**2 2 No** application program is required for the operation of the USB/S 1.1. For documentation purposes, ETS 3 contains a dummy application. This application can be imported as usual in ETS 3. A note appears on the first parameter page stating that it is only a dummy application.

There are no parameters or communication objects.

The physical address can be set both locally and via the ABB i-bus®.

#### Display

The EIB LED lights up as soon as the ABB i-bus® device is connected and ready for operation. It flashes as soon as telegram traffic takes place on the ABB i-bus®.

The USB LED lights up as soon as the ABB i-bus® and USB device are connected and ready for operation. It flashes as soon as telegram traffic takes place between the USB and ABB i-bus®.

## USB Interface, 2-fold, MDRC USB/S 1.1, 2CDG 110 008 R0011